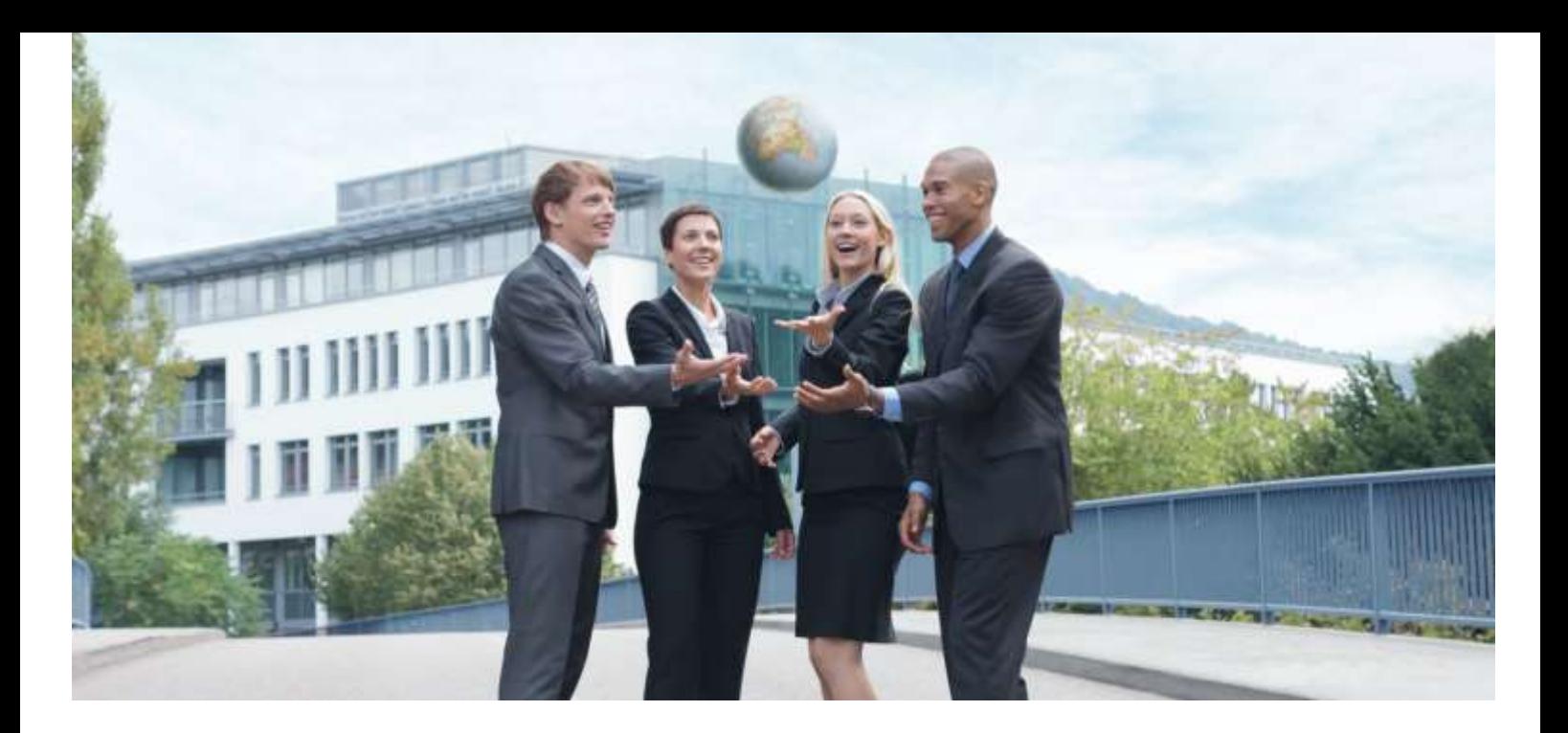

# **Initiative Tierwohl - Schwein**

**Erzeugung und Übermittlung der Bewegungsdaten Bündler** *In 5 Schritten zur fertigen Schnittstellendatei*

**Version 1.4** 03.04.2017

arvato Financial Solutions

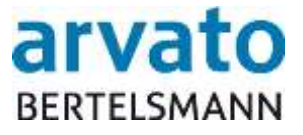

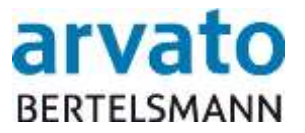

# Inhaltsverzeichnis

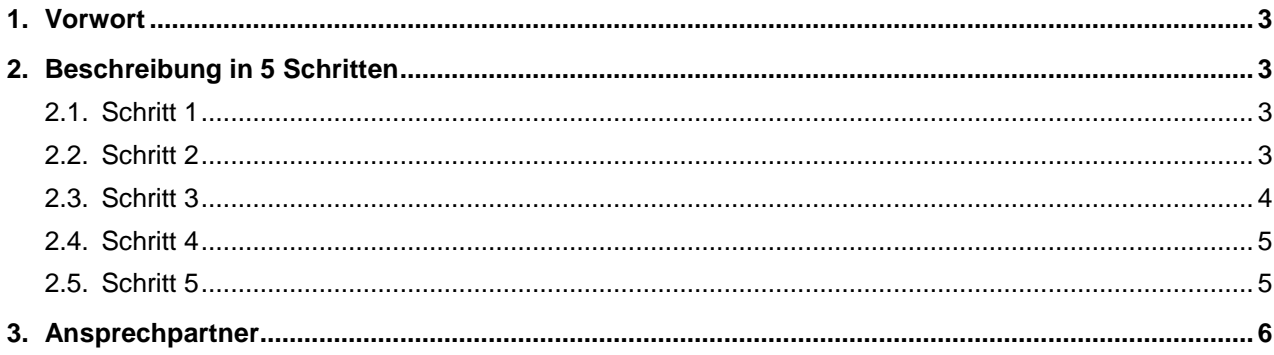

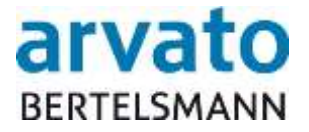

# <span id="page-2-0"></span>**1. Vorwort**

Mit diesem Dokument möchten wir Ihnen die Nutzung der CSV-Schnittstelle für die Meldung der **Bewegungsdaten Bündler** für die Initiative Tierwohl erleichtern. Zusätzlich zu dieser Anleitung erhalten Sie eine Excel-Vorlage und eine CSV-Musterdatei um die Schnittstellendatei mit wenig Aufwand selbst erzeugen zu können. Gehen Sie einfach gemäß den folgenden 5 Schritten vor.

# <span id="page-2-1"></span>**2. Beschreibung in 5 Schritten**

### <span id="page-2-2"></span>**2.1. Schritt 1**

Öffnen Sie die Datei TWS\_V01\_BEWEGUNGSDATEN-BUENDLER\_Formatvorlage.xlsx in Microsoft Excel. In der obersten Zeile finden Sie hilfreiche Kommentare, die Sie einblenden können indem Sie den Mauszeiger auf die "roten Ecken" bewegen.

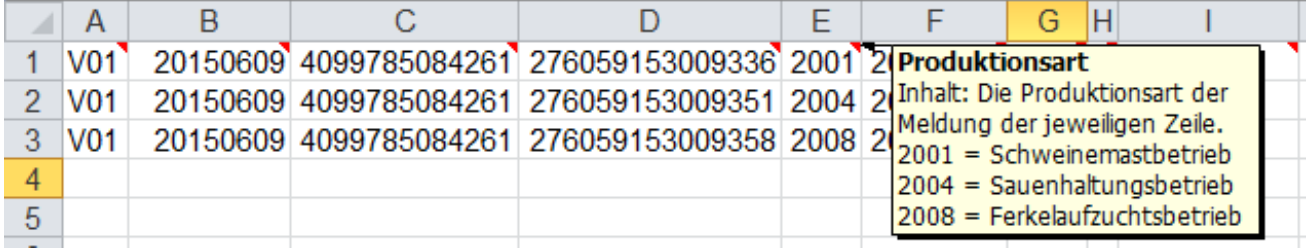

## <span id="page-2-3"></span>**2.2. Schritt 2**

Tragen Sie die Bewegungsdaten für die Schnittstelle in die Tabelle ein. Beachten Sie bei der Eingabe die Hinweise in den Kommentaren.

**Spalte A** beinhaltet immer die Konstante V01 – jede Übergabezeile beginnt damit. Wird dort ein falscher Wert eingetragen, färbt sich die Schrift im betroffenen Feld in der Vorlage rot.

**Spalte B** beinhaltet das Datum der Dateierzeugung im Format JJJJMMTT (z.B. 20160513) – es wird in der Vorlage automatisch mit dem Tagesdatum gefüllt [Excel-Funktion *=HEUTE()*].

**Spalte C** beinhaltet immer Ihre QS-ID (des Bündlers).

**Spalte D** beinhaltet die VVVO-Nummer des Betriebes, für den Sie in dieser Zeile abgegebene Tiere melden möchten.

**Spalte E** beinhaltet die Produktionsart der Tiere für die Meldung in der entsprechenden Zeile.

**Spalte F** beinhaltet das Ablieferdatum dieser Tiere im Format JJJJMMTT.

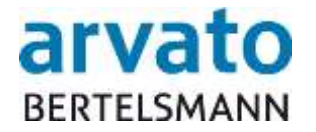

**Hinweis:** Bitte beachten Sie, dass Sie auch rückwirkend **NUR** in das vorherige abgeschlossene Quartal nachmelden können. Sie geben Ihre Mengenmeldung wie gewohnt mit Kennzeichen 1 (oder 2 für einen Storno) auf das Ablieferdatum des ursprünglichen Quartals ein. Die Nachmeldung wird dann in der aktuellen Quartalsabrechnung berücksichtigt mit einem entsprechenden Vermerk. Diese Regelung bezieht sich nur auf das letzte abgeschlossene Quartal, alle vorherigen Quartale können nicht berücksichtigt werden.

**Spalte G** beinhaltet die Anzahl der Tiere, die für die Meldung in dieser Zeile abgegeben wurden.

**Spalte H** beinhaltet für normale Meldungen den Wert 1. Wollen Sie uns einen Storno melden, so muss hier der Wert 2 übermittelt und in Spalte I ein Stornogrund eingetragen werden. Auch hier werden Abweichungen rot hervorgehoben.

**Spalte I** dient als Freitext-Feld für optionale Kommentare und als Pflicht-Feld bei Stornierungen zu den einzelnen Mengenmeldungen.

#### <span id="page-3-0"></span>**2.3. Schritt 3**

Haben Sie für alle Meldungen Zeilen angelegt die Sie in der aktuellen Quartalsmeldung übertragen möchten, so müssen Sie die Datei wie folgt speichern. Wählen Sie oben links **Datei** und im Untermenü **Speichern unter**.

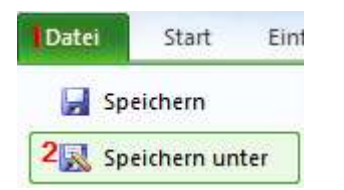

Wählen Sie im nun offenen Fenster zuerst den Dateityp **CSV (Trennzeichengetrennt) (\*.csv)**.

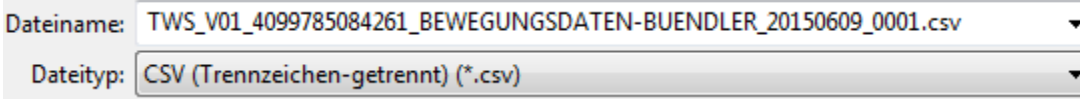

Anschließend geben Sie den korrekten **Dateinamen** vor. Diesen entnehmen Sie bitte der Schnittstellenbeschreibung – die Sender-ID ist Ihre QS-ID (des Bündlers).

Klicken Sie nun auf **Speichern** – die folgende Hinweismeldung kann mit **Ja** bestätigt werden:

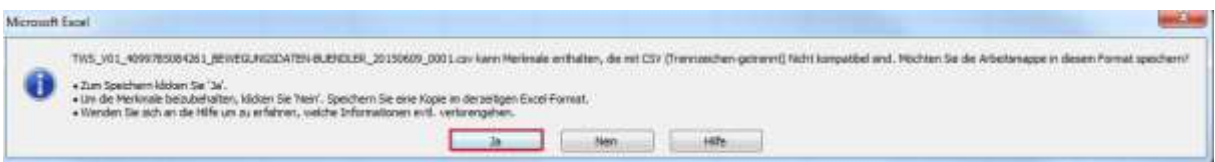

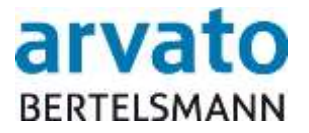

# <span id="page-4-0"></span>**2.4. Schritt 4**

Die nun erstellte CSV-Datei können Sie uns einfach und bequem per FTP übertragen. Die Zugangsdaten zum FTP-Server erhalten Sie, sobald wir von Ihnen eine Test-Datei per Mail erhalten haben, die wir erfolgreich gegen die Schnittstellenspezifikation testen konnten. Außerdem liegt dieser Mail auch eine Kurzanleitung zur Inbetriebnahme des FTP-Zugangs bei.

**Hinweis:** In der CSV-Datei sollten Sie mit Microsoft Excel vor der Übertragung keine Anpassungen mehr vornehmen, da einige Werte anschließend unter Umständen nicht mehr korrekt gespeichert sind (z.B. werden die QS-ID und die VVVO Nummer als Exponenten-Wert gespeichert). Erstellen Sie die CSV Datei im Zweifel lieber aus der XLSX-Vorlage (Excel-Vorlage) erneut.

## <span id="page-4-1"></span>**2.5. Schritt 5**

Nutzen Sie für die nächste Übertragung bitte die XLSX-Vorlage (Excel-Vorlage) und nicht die schon erzeugte CSV-Datei. Anschließend können Sie immer wieder, wie bereits in den Schritten 1 bis 4 beschrieben, vorgehen.

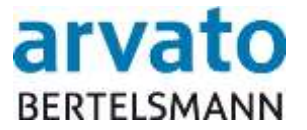

# <span id="page-5-0"></span>**3. Ansprechpartner**

Haben Sie Fragen zur Nutzung der Vorlage oder zur Befüllung der Schnittstelle so wenden Sie sich bitte an:

#### **Clearingstelle Tierwohl**

Hotline: +495241 / 80 - 43333 Fax: +495241 / 80 - 643333 E-Mail: initiative-tierwohl@bertelsmann.de

Für fachliche Rückfragen rund um das Thema Tierwohl wenden Sie sich bitte an die Trägergesellschaft der Initiative Tierwohl:

#### **Initiative Tierwohl**

Telefon: +49228 / 336485 - 0 Fax: +49228 / 336485 - 55 E-Mail: [anfragen@initiative-tierwohl.de](file://///fdfilevrl01.bfsfinancede.infoscore.dom/Daten_D4_2/Banking%20Services/01%20Back%20Up%20Service/Tierwohl/Handbuch/Extern/20170323_Aktuelle%20Schnittstellenbeschreibung/20170323/anfragen@initiative-tierwohl.de) www.initiative-tierwohl.de

© Copyright bfs finance. Alle Rechte vorbehalten.

Die vorliegende Publikation ist urheberrechtlich geschützt.

Alle Rechte, insbesondere das Recht der Vervielfältigung und Verbreitung sowie die Übersetzung, bleiben vorbehalten. Kein Teil der Dokumentation darf in irgendeiner Form (durch Fotokopie, Mikrofilm oder ein anderes Verfahren) ohne vorherige schriftliche Zustimmung der aFS reproduziert oder unter Verwendung elektronischer Systeme verarbeitet, vervielfältigt oder verbreitet werden.

Die in dieser Publikation erwähnten Bezeichnungen sind teilweise auch eingetragene Warenzeichen der jeweiligen Anbieter und unterliegen als solche den gesetzlichen Bestimmungen.

Die Informationen in dieser Publikation sind mit größter Sorgfalt zusammengestellt worden. Es kann jedoch keine Garantie für die Verwendbarkeit, Richtigkeit und Vollständigkeit übernommen werden. Für Schäden, die aus der Anwendung der Informationen entstehen können, übernimmt die aFS keine Haftung.

In dieser Dokumentation enthaltene Informationen können im Zuge der technischen Weiterentwicklung ohne vorherige Ankündigung geändert und ergänzt werden.